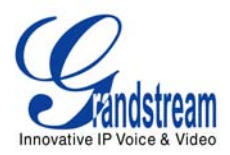

## **EXTENDING ANALOG LINES USING THE GXW SERIES**

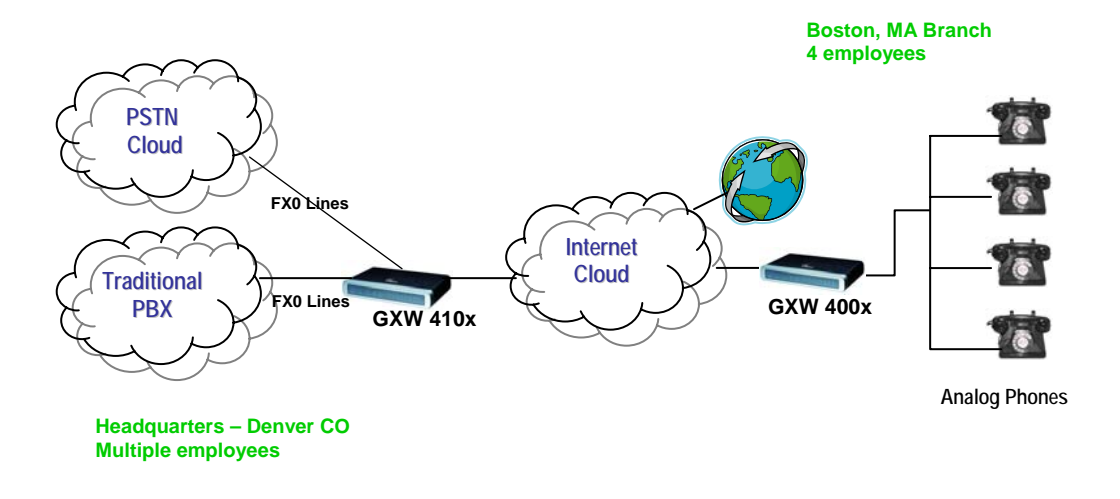

#### EXTENDING ANALOG LINES OVER IP USING GXW410X FXO GATEWAY & GXW400X FXS GATEWAY

This is a popular scenario which does not involve any SIP Server or IP PBX. This scenario allows an organization with a remote location to access the local FXO trunks (Traditional PBX trunks or PSTN lines) through the IP network.

In the diagram, remote users in Boston have standard analog phones connected to the GXW400x FXS Analog Gateway, while corporate users in the Denver location use a traditional PBX whose FXO trunks are connected to a GXW410x FXO Analog Gateway. With the help of the IP infrastructure and Grandstream GXW FXO and FXS Series, the remote users in Boston are able to make as well as receive calls from Denver as if they were at the same location.

**NOTE:** Please upgrade the firmware of the GXW4004 to **1.0.0.39 version** (point the device to 168.75.215.189 **OR** by downloading the firmware from [www.grandstream.com](http://www.grandstream.com/) and upgrading locally using TFTP or HTTP) and upgrade the firmware of the GXW410x to **1.0.0.53 version** (available at [www.grandstream.com/BETATEST\)](http://www.grandstream.com/BETATEST).

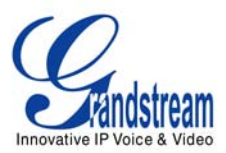

# **CONFIGURATION OF THE GXW410X & GXW400X SCENARIO**

Configure the following settings for each of the devices using the Grandstream Web Configuration pages for each device.

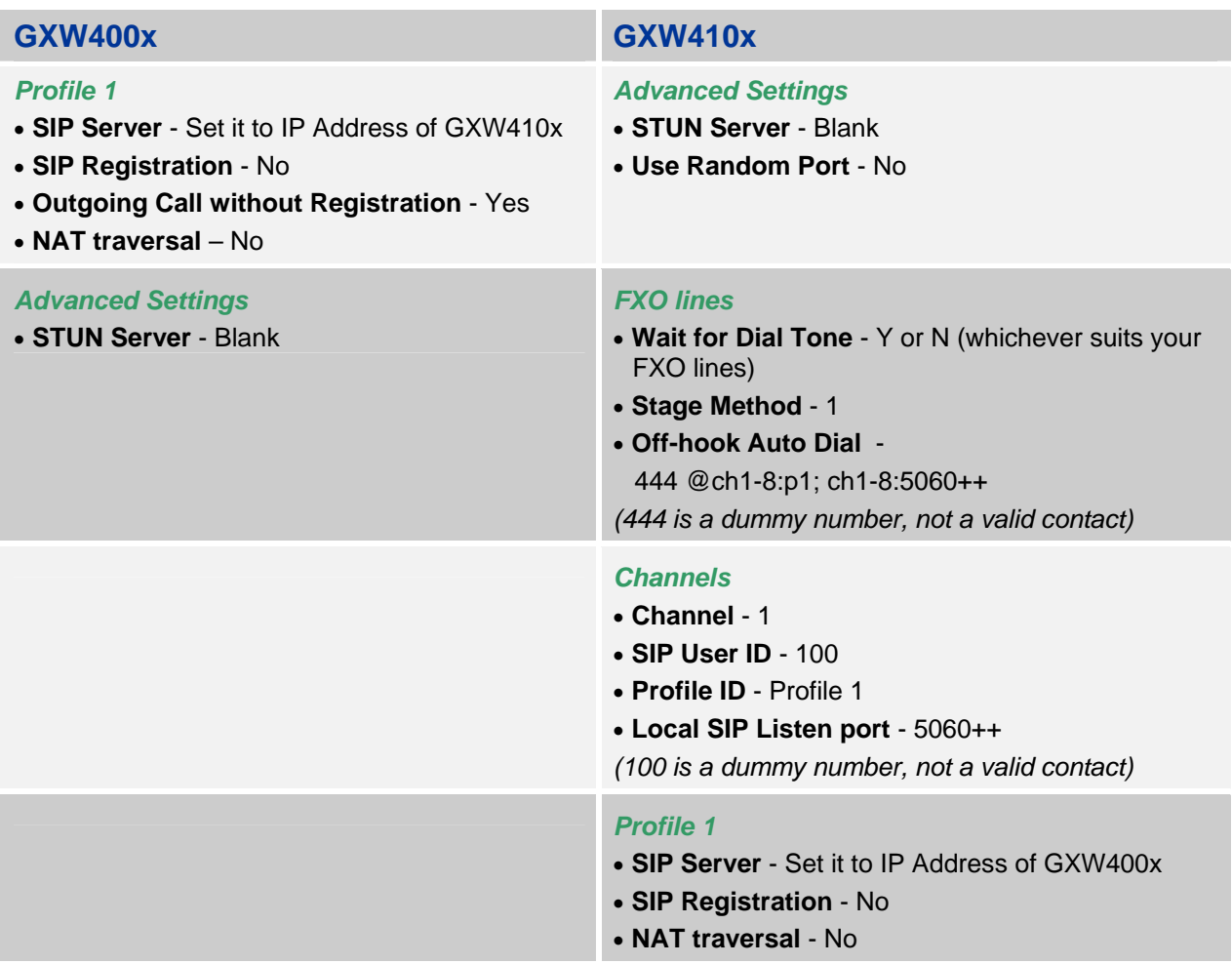

**NOTE** : In order for this setup to work, it is extremely important that both gateways (GXW410x and GXW400x) are located on the same LAN OR Public Static IPs. In short, the GXWs should be able to locate each other.

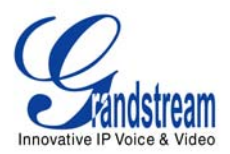

## **HOW THIS WORKS**

All the physical ports on each gateway correspond to a network port.

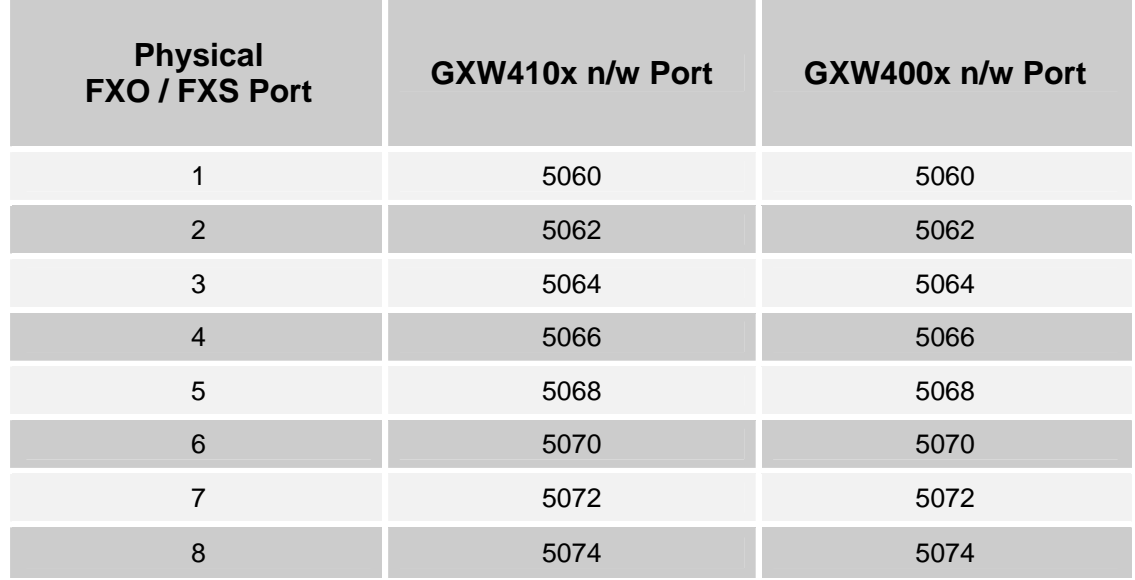

When configured as previous section instructions, incoming calls from FXO gateway will be forwarded to the same port on FXS gateway. Thus calls coming to FXO line 1 will be forwarded to FXS line1 and so on.

For outgoing calls you will need to configure as mentioned below.

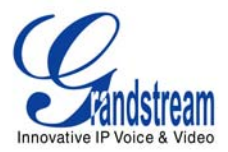

## **ONE TO ONE MAPPING BETWEEN FXS PORT AND FXO PORTS**

If your setup requires that FXS port 'x' user be able to access only FXO port 'x' for outbound calls, use this setting under Channels Webpage on the GXW410x.

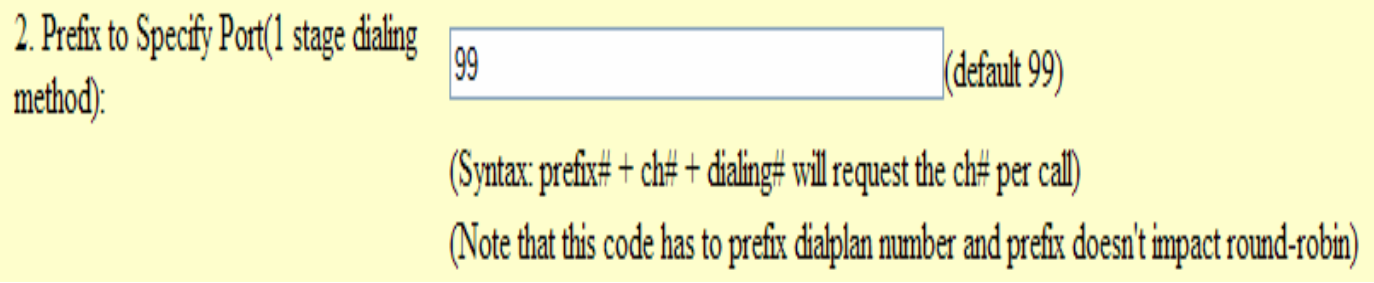

By default the value is 99.

This setting allows you the power to send an outbound call to a specific FXO line.

#### **For example:**

Bob is in the Boston office (GXW400x) on FXS port 1 and he needs to make an outbound call to Alice in the Denver office on her extension 9300 through FXO port 1. So Bob needs to dial **99**-1-9300, which forces the call to go through FXO line 1 only.

Since the FXS gateway has a *Dial Plan* feature, you can configure all calls to have a prefix (such as 99) appended automatically so Bob could just dial 1-9300 and the FXS gateway would append 99 to it before dialing.

If you need further information or have any questions related to this setup, please email us at support@grandstream.com